**AutoCAD Crack Serial Key Free Download For Windows**

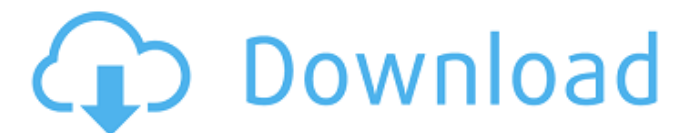

# **AutoCAD Crack + Registration Code Free [32|64bit]**

The history of AutoCAD 2022 Crack AutoCAD Cracked Accounts began as an educational tool created at the University of Colorado at Boulder, although the first version of the tool was called CAD, pronounced "CADD" (pronounced like "Cadillac"). CAD stood for Computer-Aided Design, which was the first time that users of a graphics program could design their own graphical objects using a mouse, rather than typing out commands on a computer keyboard. CAD could be used to create 2D and 3D shapes, by snapping objects together and using a "magic wand" to select groups of objects. CAD was first released in 1982. The University of Colorado wanted to teach CAD to electrical and mechanical engineers so that they could design more efficiently. The original version of CAD, which was called CADD, was created at the University of Colorado at Boulder, where the first version of the tool was called CAD, pronounced "CADD" (pronounced like "Cadillac"). CAD stood for Computer-Aided Design, which was the first time that users of a graphics program could design their own graphical objects using a mouse, rather than typing out commands on a computer keyboard. CAD could be used to create 2D and 3D shapes, by snapping objects together and using a "magic wand" to select groups of objects. CAD was first released in 1982. CAD was initially sold in a boxed version for a \$5,000 price tag. AutoCAD was developed as a general-purpose CAD program, however, with the need for additional capabilities. AutoCAD was originally a version of CADD that was extended for commercial use, and was released by Colorado Software in 1986 as a commercial version. The early years of AutoCAD AutoCAD was initially a program that was only accessible to engineering students at the University of Colorado, although it could be used by anyone who had access to a university computer. In fact, AutoCAD was originally sold in a boxed version for a \$5,000 price tag. AutoCAD was developed as a generalpurpose CAD program, however, with the need for additional capabilities. AutoCAD was initially a program that was only accessible to engineering students at the University of Colorado, although it could be used by anyone who had access to a university computer. In fact, AutoCAD was originally sold in a boxed version for a \$5,000 price tag. AutoCAD was developed as a general-purpose CAD program,

## **AutoCAD**

In Visual LISP the AutoCAD Full Crack API is accessible via dynamic binding through the AutoCAD Studio, a Visual LISP IDE, or can be used directly from.NET applications. Integration with other products Other products that integrate with AutoCAD are: AutoCAD 360, a product from Autodesk, designed to connect with other Autodesk products such as AutoCAD Architecture, and to the Internet. DGNiX, a program which converts DXF to DGN format, designed to connect with AutoCAD. History In the past the minimum supported version of AutoCAD was AutoCAD 2D (AutoCAD LT) for MAC, MS-DOS and Windows. In 1993, versions 3.5 and 3.6 of AutoCAD were released. Windows-based versions of AutoCAD were released in 1994, with OS/2, Macintosh, and Windows versions following in 1995. The 2D-only versions of AutoCAD were discontinued in 2003, and have been replaced by Autodesk's Autodesk 360. Design award Autodesk has been awarded the "Distinguished Service Award" in recognition of its outstanding contribution to the architectural community in 2016. See also List of AutoCAD compatible software List of 3D computer graphics software Comparison of CAD editors for CAE List of Autodesk 3D software References External links Category:1993 software Category:3D graphics software Category:Computeraided design software Category:Computer-aided design software for Windows Category:Dynamically typed programming languages

Category:Integrated development environments Category:Pascal software Category:Software using the MIT license Category:Vector graphics editorsConfident or as in confident? It was early Sunday morning and I woke up early to meet a friend for breakfast. I had an early start and had to be at a certain location at a specific time. I didn't feel too confident as I just woke up and was making my way down the stairs of my house to go to the train station. As I was making my way to the train station, I was feeling a little bit anxious. At first I didn't know what I was thinking, but I started to feel nervous. The thought "If I get there late and miss the train, the whole day will be ruined a1d647c40b

# **AutoCAD Crack With Registration Code Free Download**

Create a new instance of the program. Open the file and press Start button. Enter the value of the minimum and maximum values of the output. For example, the minimum of the output must be 4. From the maximum value, you need to subtract the minimum and get a number, enter it into the field Min. After it is entered, you must press OK. For the maximum value, you have to subtract the minimum and get a number, enter it into the field Max. After it is entered, you must press OK. Now you must find a valid keygen. After that, download it from the link below and save it on your computer. You should extract the files in the folder. Run the autocad L2R2 key.bat (autocad\_L2R2\_key.reg if you have windows) or autocad\_L2R2\_key.exe (if you have windows) from the folder. The license should be saved on the desktop and should be activated. Instructions on how to convert 3ds to 2d To convert 3ds files to 2d: First you need to install MeshLab and you need to install and activate Autodesk MeshLab. Then, Open Autodesk MeshLab and Open the file and press Start button. From the Set Cut settings, you need to change the Cut setting from 2D to 3D. After that, Set the Slicing. And, change the Slicing settings and choose from the first slice point, according to the topological model, you need to set the slice point. Then press OK. Next, you need to Set the Extract settings. Now, change the Extract settings and open the cut and move or clean-up options Here you can move or clean-up all the edges and faces. Now, press OK. Next, you need to Set the trimming Change the settings and then choose the options of cutting. Choose from the option of the face or the edge. Next, choose the slice direction. You can adjust the angle according to your needs. Next, press OK After that, you need to Export the file. Open your computer and then paste the file. Now, press Export button. Next

#### **What's New In?**

Artboard Document Layout Window: New Artboard Document Layout Window options, and the ability to resize and reposition artboard tabs. The new window makes it easier to manage the layout of your artboards to best suit your design. For example, you can stretch and shrink the margins of artboards within your document. (video: 1:26 min.) Snap and Limit Lines: Use the new Snap and Limit Lines features to align two or more lines or points, no matter how they're connected. (video: 1:22 min.) Line Style Manager: The new Line Style Manager offers a more efficient way to manage line style libraries. The Line Style Manager replaces the Styles panel and provides a clean visual organization for all your line style libraries. It's easy to move line style libraries between libraries and in and out of the library. And you can also delete line styles, change their thickness, color, and more. (video: 1:48 min.) Revit Model Browser Enhancements: Rapidly compare two 3D models and make real-time changes to one or both of them. The Revit Model Browser gives you the ability to view two 3D models side by side and edit their properties. For example, you can easily change the color of a model's material or change the material's real color, whereas it was previously difficult to accomplish. (video: 2:00 min.) Revolution Intellisense Improvements: Find the right function or parameter with more precision and more quickly by searching for words or names in 3D models and drawings, or directly in the 2D view. (video: 1:25 min.) Improved Schematic Viewer Toolbox: As you design, you can make more than 100 different changes to a schematic. But you can do so more efficiently with the new Schematic Viewer Toolbox. In the previous version, if you used the menu to change the default color of a feature or the ribbon to change the grid, you could only do so one time. Now you can do so for each of your projects or models. You can change the default scale and origin for all your schematic views, and easily

swap the color of different types of lines. (video: 1:45 min.) Share Your Ideas: The new Share Your Ideas feature allows you to easily create and send a mark-

## **System Requirements For AutoCAD:**

\*\* Mac OS X 10.9 or higher \*\* \*\* Dual 13-Inch Displays \*\* \*\* 20 GB of free space \*\* \*\* A spare USB-C port on your laptop \*\* \*\* 1 GB of RAM \*\* \*\* Windows 10 version 1903 or higher \*\* \*\* Google Chrome 40+ \*\* Samsung KNOX security \*\* \*\* PlayFab Platform API key \*\* \*\* An internet connection